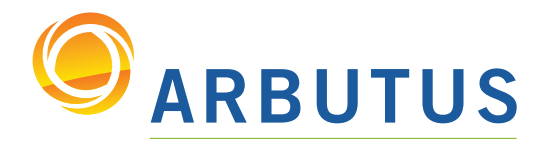

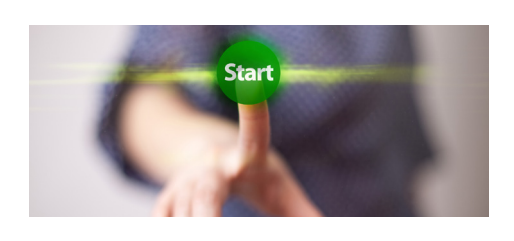

Based on 25 years of innovation excellence, Arbutus delivers the very best in purpose-built audit analytics technology to meet the exacting demands of today's business environment. Auditors, business analysts, and fraud investigators rely on Arbutus audit software to enhance their testing, analysis, and compliance capabilities.

# What's New in Analyzer Version 5.2 Documentation – May 2011

# View

- Multiple primary tables can now be opened at the same time in the view
- Added new feature, Smart Search, so users can do "Google searches" of their data from the view
- Added NEAR to the quick filter options
- Added REPLACE to the AND & OR quick filter options
- Made the view tab bold if you switch between opened primary tables using SET TABLE *n*
- Views can now be used amongst several tables

#### **Commands**

- RELATIONS can now use tables that are in shared folders
- EXPORT can now send data to the current, same, server using SERVER ""
- EXTRACT record will now use the current view instead of creating a new view
- DISPLAY can now write the format file contents to a data file
- PAUSE now supports up to 1000 characters
- JOIN now includes Venn diagrams in the command dialog
- JOIN now supports joining on non-character keys
- JOIN now has a sixth option, SQL, that is a true SQL many-to-many join
- SET FATAL is now invoked if refresh errors are encountered

#### **Functions**

- FIND() can now work on multiple fields of any type
- FIND() now acts more like a Google search, in which you can specify multiple words separated by a space
- FIND() has been updated so that it only checks the appropriate character set when using a record search (previously it checked both ASCII and EBCDIC)
- FTYPE() now has an optional second parameter
- FORMAT() now displays "x" or "X" depending on the case of the data
- SPLIT() can now pull segments in reverse order by using negative numbers as the segment • Added new function NEAR(), that acts on data of any type, which is particularly useful for identifying similar strings
- Added a new function, LEFT(), that acts like substring but only has two parameters: field and length

#### Data Definition Wizard (DDW)

- Sped up the time to load shared formats to be used as possible templates in the Print Wizard
- DDW now allows large ODBC table definitions to be cancelled during the prepare phase, if you used a 'where' clause that would cause the query to take too long
- DDW now allows cancelling of SAP downloads
- DDW now detects time fields better
- DDW now detects character fields with leading zeros better
- DDW now suppresses server as an option if no profiles are detected
- DDW now allows users to flatten relational data to a delimited file or read directly from the database
- DDW now flattens files to the current folder and not to the project root
- DDW now defines local ODBC data like server relational data, allowing for sql joins, filters, etc.
- DDW now includes the long field names for ADABAS data, instead of just the two-character native names
- DDW now uses a tree view to allow users to select only certain XML data to define

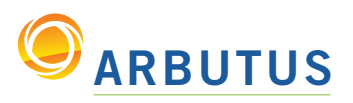

# What's New in Analyzer Version 5.2

### Edit Table Layout

- Users can now edit field lengths for relational data (e.g., local and server, flattened and non-flattened)
- Users can now define physical fields for delimited files instead of just using computed fields
- Reinstated the delete/undo button to remove filter criteria in Add a New Data Filter tab

#### **Overview**

- Open Overview objects can now be deleted
- Multiple Overview objects can now be deleted at once
- Removed Export as a right-click option for tables
- Local shared folders can now be refreshed

• Local ODBC sources can now be re-linked to the intermediate flat file without affecting the refresh tag

#### **Preferences**

- Moved the verify data and blank invalid data options from the numeric tab to the table tab
- Changed the default aging periods to 0,31,61,91,121,151,181,10000
- Reinstated the ability to display field contents on open
- Allowed users to auto-expand the More button on command dialogs

#### Log

• When switching between primary tables in the view, table names - instead of table numbers - are now used in the log. Additionally, the writing out of the SET TABLE <name> to the log has been suppressed until a command is acted upon a table

• We now display the deletion of any quick sort indexes in the log

#### General

- Added a "Fuzzy Search" dropdown category for functions
- Datetime field data can now be used in macros
- The "intermediate" flat file for Print, PDF, Access, Excel and XML layouts is now
- automatically recreated if it is missing from the folder
- When the "intermediate" flat file is missing from the folder (in the case of item #3 above),
- the user will be prompted before it is automatically recreated for refreshable sources
- The "Edit the Command" icon has been returned to the command line
- Changed the defaults for radio buttons and checkboxes so if existing variable names
- already exist, those values will be used when the dialog is initialized
- Updated the Edit Filter / Variable dialog
- Added a tool tip when hovering over tabs (e.g., view, graph and edit table layout)
- Added a Quotes button in the Expression Builder
- Added support for using the tab key in the Edit Procedure window

#### Windows Server

- Added an interface to read SAP directly (DAB software also required)
- IMPORT command is now created when defining dBase files located on a server
- Field names are no longer automatically changed to upper case
- When defining relational database tables, CRLF characters are replaced with spaces now if they are found in the field data
- Defining Access or Excel data located on a server will now default to flatten the data instead of reading it live

#### Mainframe Server

• ADABAS tables are read dynamically instead of having to specify them in the ASIINI

*Based on 25 years of innovation excellence, Arbutus delivers the very best in purpose-built audit analytics technology to meet the exacting demands of today's business environment. Auditors, business analysts, and fraud investigators rely on Arbutus to enhance their testing, analysis, and compliance capabilities.*

# ARBUTUS SOFTWARE INC.

#270-6450 Roberts Street, Burnaby, BC V5G 4E1 Canada

Toll Free: 1.877.333.6336 T: 604.437.7873 | F: 604.437.7872

#### General Inquiries:

info@ArbutusSoftware.com Technical Support: support@ArbutusSoftware.com